For Registered SignWriter 4.3 Users

## Upgrade to SignWriter 4.4

February 27, 2001

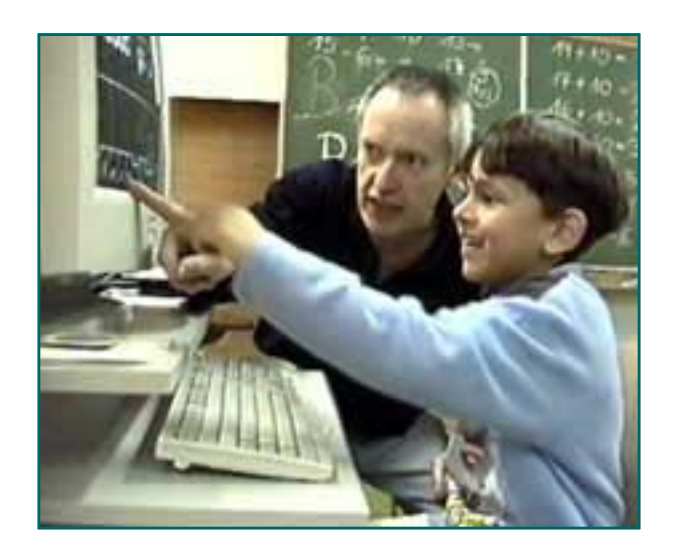

## **Upgrade Instructions**

## 1. IMPORTANT.

Before you install, be sure to back up your OLD SignWriter 4.3 files. Copy them onto floppy disks or zip disks. Take the backup disks out of your computer and save them in a safe place....You don't want to lose all the files you typed over so many years!

2. Then insert the new SignWriter 4.4 floppy disks and copy the complete contents of all 8 disks onto your computer. Place them all in a folder or directory called **SW**.

3. While in your SW directory, type **sw** and then press the Enter or Return key. This will start SignWriter 4.4. Does it open? It should say SignWriter 4.4 on the screen.

4. Regarding your old SignWriter 4.3 files (which you backed up onto floppies)....

There are only three kinds of files that you can copy back into the SignWriter 4.4 folder from your backup disks...SGN files, DIC files and DIN files. Those are the only old files that will work with SignWriter 4.4.

So copy your old SGN files, DIC files and DIN files, from your backup disks, into your new SW directory.

You should now be ready to use SignWriter 4.4!

I hope you will write to tell me if you succeed....and if not, I am glad to help...so don't feel shy to ask for help ;-)

Valerie Sutton **DAC@SignWriting.org**